### **w.c.s. - Bug #36342**

# **[test] La couleur du niveau de criticité n'apparait plus dans les listings**

23 septembre 2019 10:25 - Victor Claudet

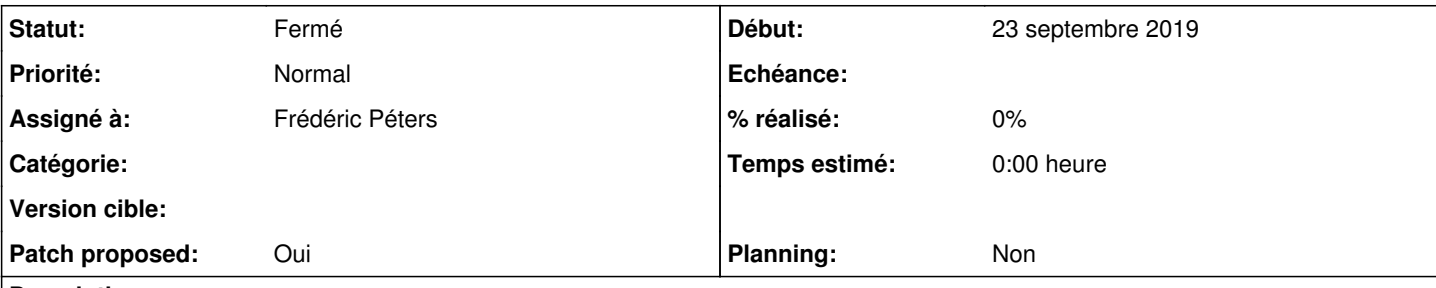

**Description**

Je pense qu'il y a un conflit avec la nouvelle colonne correspondant aux actions en masse.

Par exemple ici :

[https://demarches-metz.test.entrouvert.org/backoffice/management/enregistrer-l-intervention-sur-voirie/?offset=0&limit=20&order\\_by](https://demarches-metz.test.entrouvert.org/backoffice/management/enregistrer-l-intervention-sur-voirie/?offset=0&limit=20&order_by=-receipt_time&q=&filter-63-value=&filter=waiting&filter-63=on&filter-status=on&id=on&time=on&last_update_time=on&user-label=on&7=on&8=on&62=on&boc9120039-4ac7-4295-95d2-f926a5a06335=on&status=on) [=-receipt\\_time&q=&filter-63-value=&filter=waiting&filter-63=on&filter-status=on&id=on&time=on&last\\_update\\_time=on&user-label=on](https://demarches-metz.test.entrouvert.org/backoffice/management/enregistrer-l-intervention-sur-voirie/?offset=0&limit=20&order_by=-receipt_time&q=&filter-63-value=&filter=waiting&filter-63=on&filter-status=on&id=on&time=on&last_update_time=on&user-label=on&7=on&8=on&62=on&boc9120039-4ac7-4295-95d2-f926a5a06335=on&status=on) [&7=on&8=on&62=on&boc9120039-4ac7-4295-95d2-f926a5a06335=on&status=on](https://demarches-metz.test.entrouvert.org/backoffice/management/enregistrer-l-intervention-sur-voirie/?offset=0&limit=20&order_by=-receipt_time&q=&filter-63-value=&filter=waiting&filter-63=on&filter-status=on&id=on&time=on&last_update_time=on&user-label=on&7=on&8=on&62=on&boc9120039-4ac7-4295-95d2-f926a5a06335=on&status=on)

il devrait y a des criticités appliquées à certaines demandes et leur colorisation n'apparait pas (les demandes urgentes par exemple).

(ça fonctionne en production)

### **Révisions associées**

## **Révision 4728912d - 23 septembre 2019 11:59 - Frédéric Péters**

backoffice: move multi action checkbox after criticality/lock (#36342)

#### **Historique**

#### **#1 - 23 septembre 2019 10:29 - Frédéric Péters**

- *Projet changé de Publik à w.c.s.*
- *Assigné à mis à Frédéric Péters*

Bien possible.

#### **#2 - 23 septembre 2019 11:24 - Frédéric Péters**

- *Fichier 0001-backoffice-move-multi-action-checkbox-after-critical.patch ajouté*
- *Statut changé de Nouveau à Solution proposée*
- *Patch proposed changé de Non à Oui*

Taper la case à cocher en deuxième colonne.

#### **#3 - 23 septembre 2019 11:58 - Emmanuel Cazenave**

*- Statut changé de Solution proposée à Solution validée*

#### **#4 - 23 septembre 2019 12:00 - Frédéric Péters**

*- Statut changé de Solution validée à Résolu (à déployer)*

```
commit 4728912d10902ae50407d970b156f4429d361731
Author: Frédéric Péters <fpeters@entrouvert.com>
Date:   Mon Sep 23 10:58:39 2019 +0200
```
backoffice: move multi action checkbox after criticality/lock (#36342)

## **#5 - 23 septembre 2019 14:15 - Frédéric Péters**

*- Statut changé de Résolu (à déployer) à Solution déployée*

## **Fichiers**